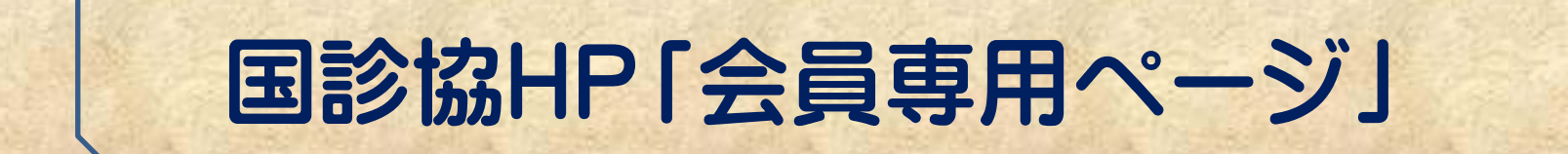

# 施設「プロフィール」入力 の手引き

平成27年6月

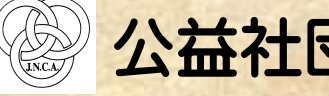

公益社団法人 全国国民健康保険診療施設協議会

1

*Japan National Health Insurance Clinics and Hospitals Association*

## 「会員専用ページ」へのログイン方法-1

#### 「プロフィール」ページへは、以下の手順でログインください。

#### ①国診協「ホームページ」(<http://www.kokushinkyo.or.jp/>)の「会員専用ページ」をお 開きください。

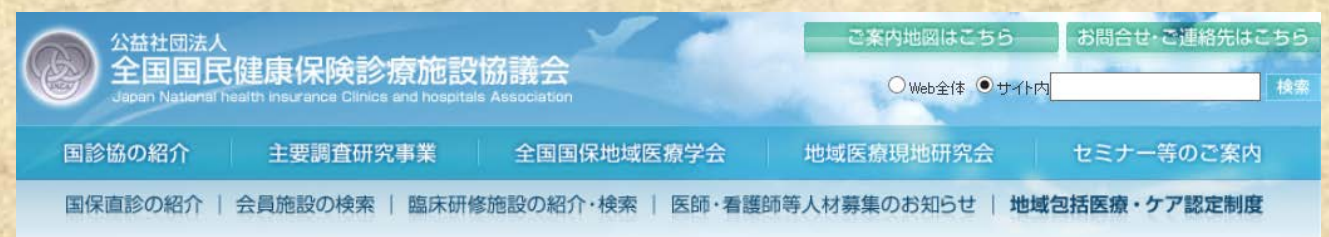

#### 国診協と国保直診

公益社団法人全国国民健康保険診療施設協議会 (国診協)は、 全国にある国民健康保険診療施設 (国保直診)の管理者たる 医師・歯科医師が会員となって組織した、内閣府認可の公益社団法人です。 国診協は、保健・医療・介護・福祉を一体的に提供する "地域包括医療·ケア"を目指しています。

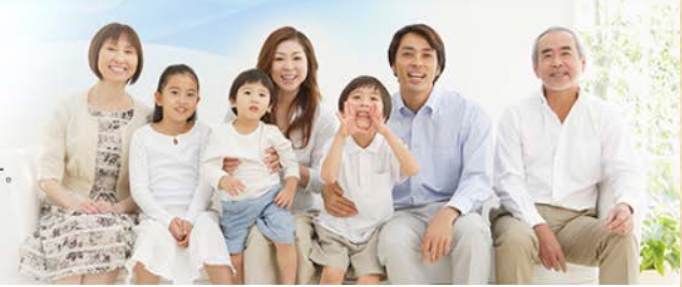

2

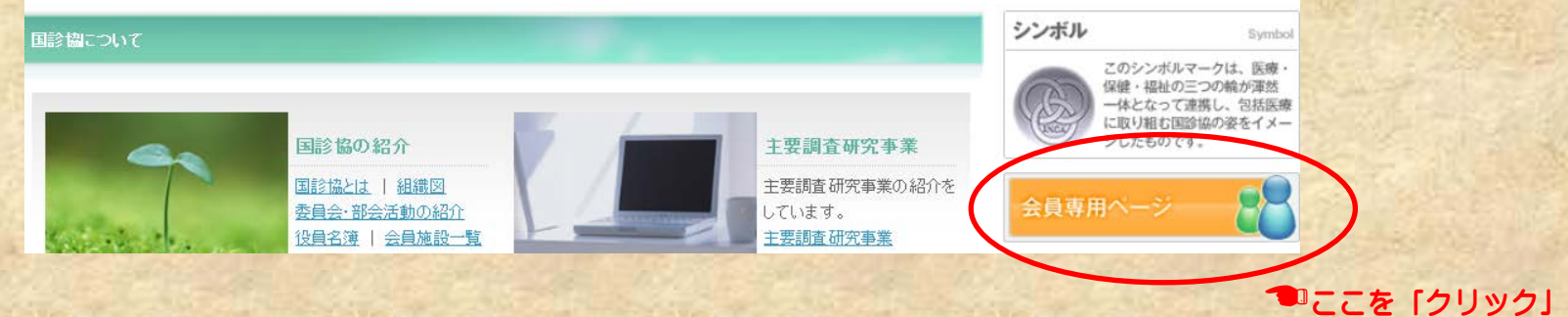

## 「会員専用ページ」へのログイン方法-2

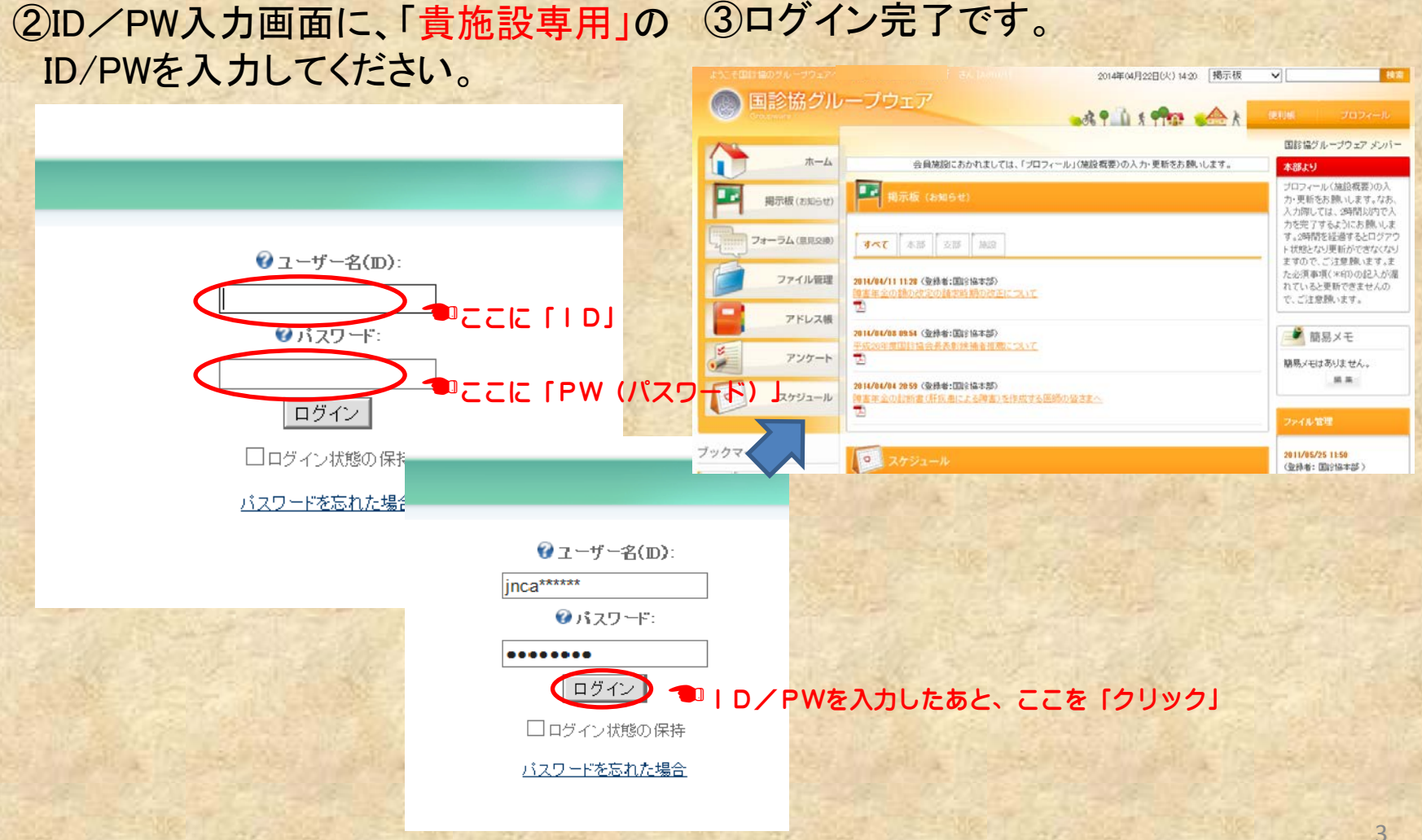

## 「プロフィール」ページへの入力方法-1

#### ①「会員専用ページ」にログイン後、「プロフィール」より入力いただきます。

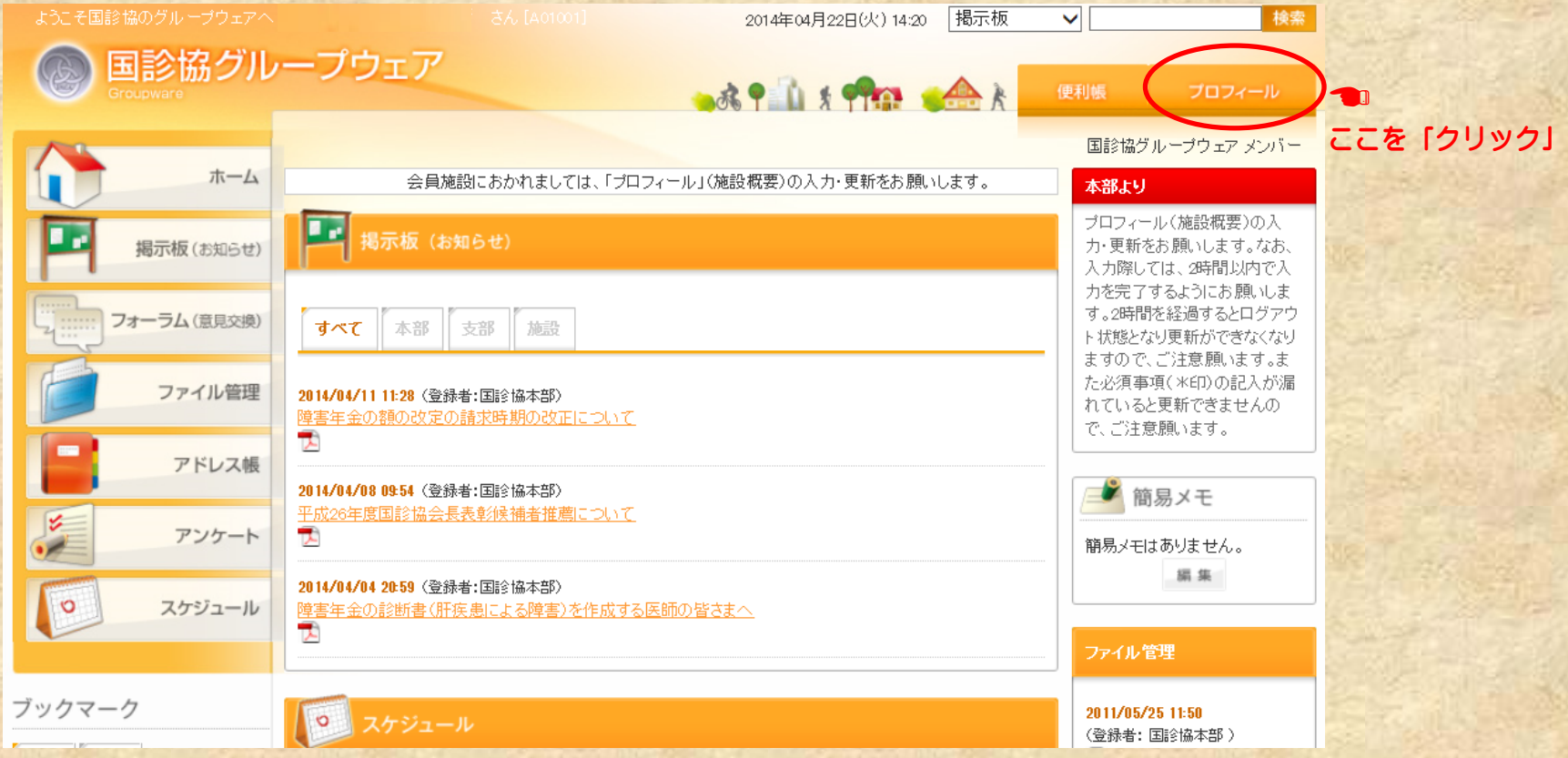

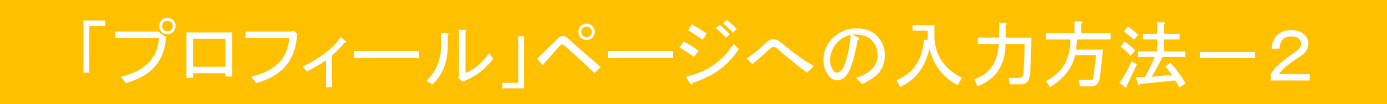

#### ②「会員専用ページ」にログイン後、「プロフィール」より入力いただきます。

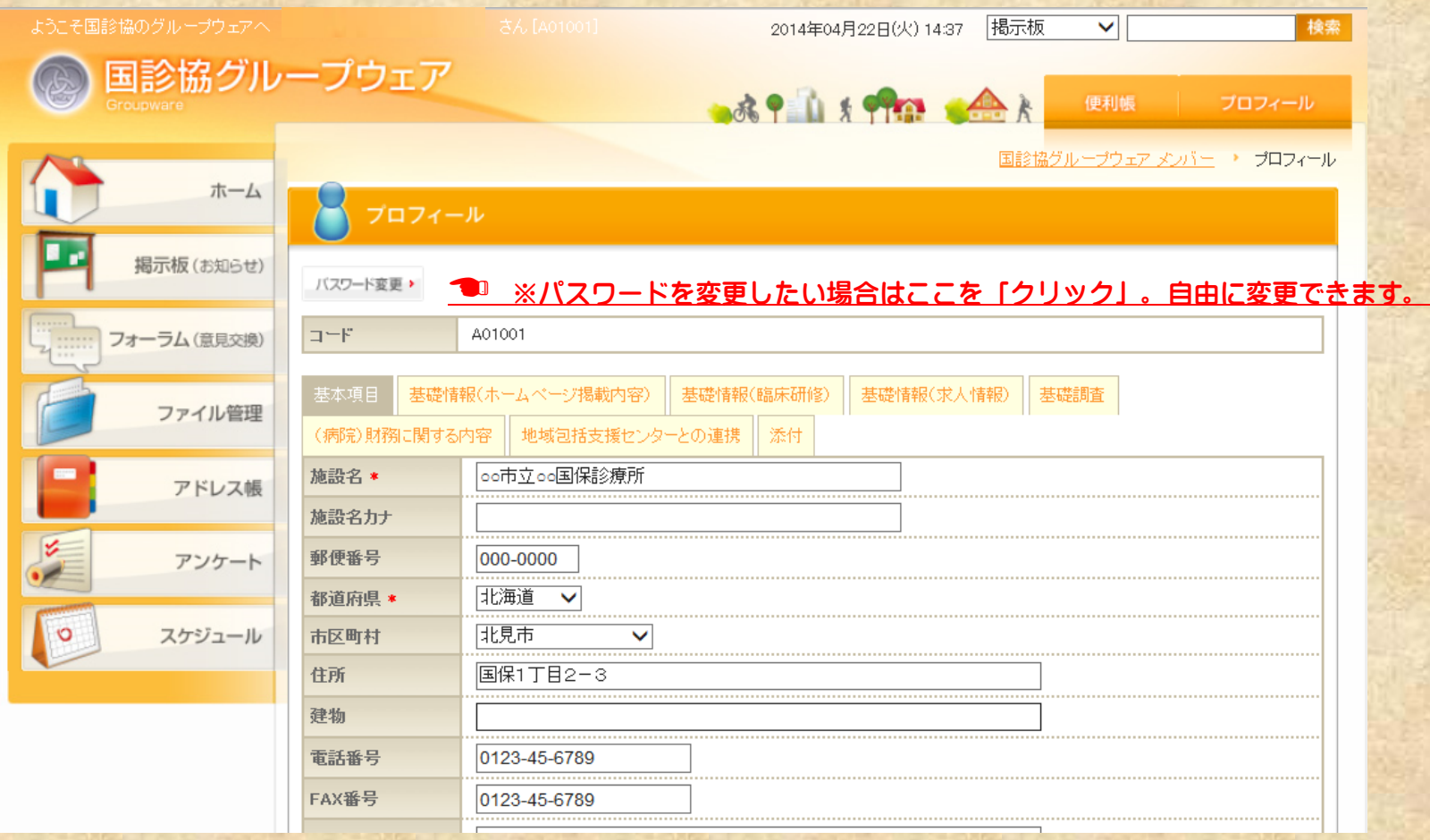

## 「プロフィール」ページへの入力方法-3

#### ③「プロフィール」に複数のタブ(項目)がありますので、目的に応じて入力いただ きます。

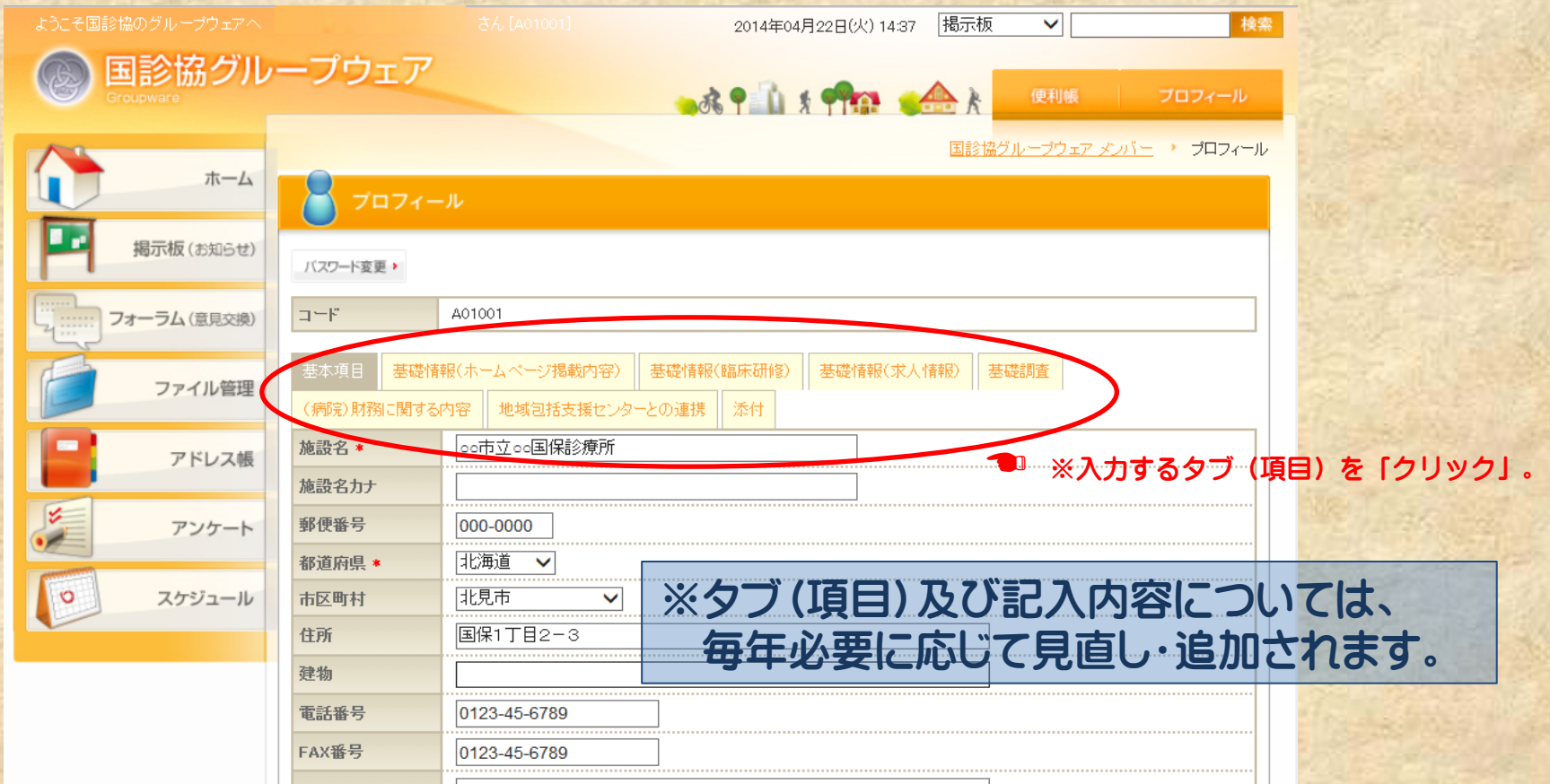

## 施設「プロフィール」の入力

#### 施設「プロフィール」は、次の項目別での入力となります。

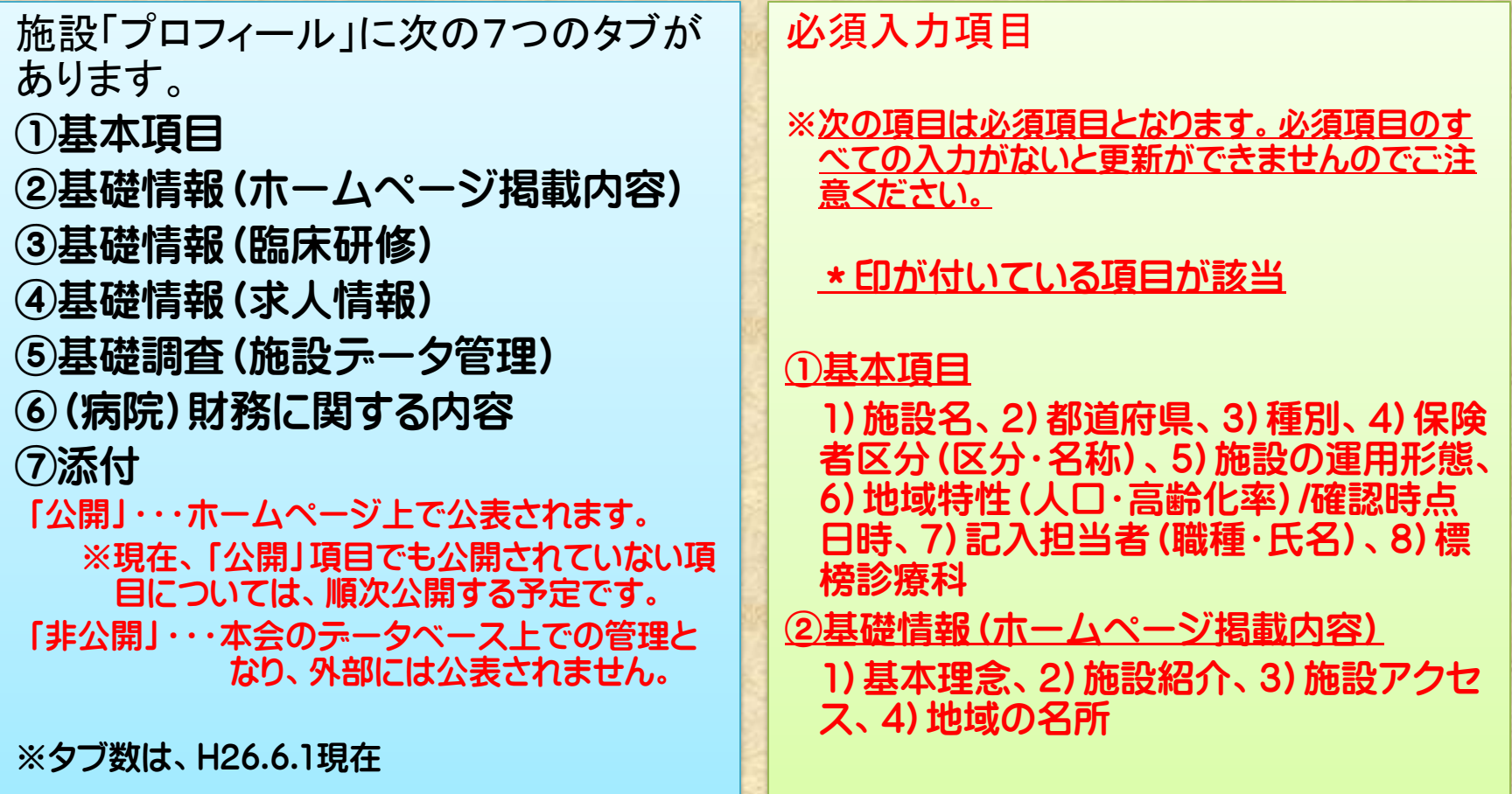

### 施設「プロフィール」の入力内容①

施設「プロフィール」ページには、次の手順で入力ください。

①基本項目

\*入力必須項目があります。

「国保直診データベース」を作成のための基本情報収集項目となります。

※国保直診の状況把握し、「基礎調査」と併せてデータを展開し、国への 要望・折衝等を行う際の重要な基本情報となります。

※毎年、情勢等に応じ、項目を追加しながら情報収集を行いますので、ご 協力の程お願い申し上げます(毎年、更新のお願いをする予定です)。 ※一部、ホームページへ情報が公表されます。\*【公開】が付された項目

## 施設「プロフィール」の入力内容②

### ②基礎情報(ホームページ掲載内容)

\*入力必須項目があります。

ホームページに会員施設毎のページが作成されます。その際の基礎情報 となります。

会員施設でホームページを持たない施設(特に、診療所)では、本ページ を自施設のホームページの代用として活用頂いております。

※メールマガジン用配信先アドレスの登録欄があります。本会では、現在、 メルマガ機能(情報発信ツール)を稼働するため検討を進めておりますの で、稼働した際に受け取れることのできるアドレスを登録ください。

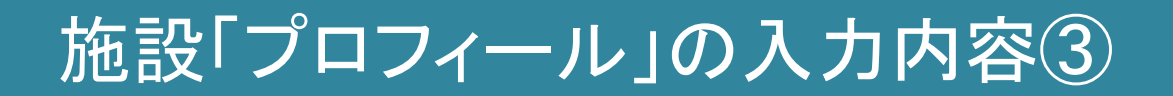

### ③基礎情報(臨床研修)

臨床研修施設のPRサイトの情報となります。

国保直診での魅力ある臨床研修内容を、学生・研修医等に情報提供するも のであります。

研修プログラムや研修風景の写真等を用いて、魅力あるページを作成頂 ければと思います。

国診協ホームページ内の「臨床研修施設の検索」に連動し、情報公開され ます。

## 施設「プロフィール」の入力内容④

### ④基礎情報(求人情報)

医師・看護師等の職員募集において求人情報が掲載できます。

国診協ホームページ内の「人材募集の検索」に連動し、情報公開されます。 ※登録されたうち、直近の情報(10件分)は、ホームページトップ画面の 「<急募>求人情報」欄にも掲載されます。

併せて、登録された内容は、本会が、全国自治体病院協議会と共同で行っ ている「自治体病院・診療所 医師求人求職支援センター」 (H26年7月より 看護師も対象となります)にも情報提供されます。

※斡旋業としての求人登録は別途必要となりますので、詳細についてはお 問い合わせください。

## 施設「プロフィール」の入力内容⑤

### ⑤基礎調査(施設データ管理)

「国保直診データベース」における情報に厚みをもたせることを目的に、各 種調査を実施します。

※国保直診の状況把握し、「基本項目」と併せてデータを展開し、国への 要望・折衝等を行う際の重要な基本情報となります。

※毎年、情勢等に応じ、項目を追加しながら情報収集を行いますので、ご 協力の程お願い申し上げます(毎年、更新のお願いをする予定です)。

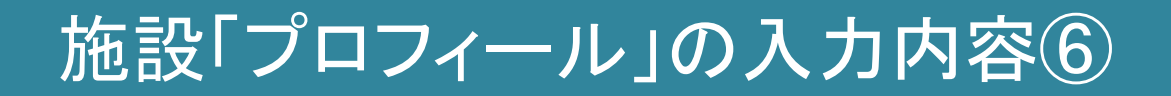

### ⑥(病院)財務に関する内容

※病院の方のみ対象となります。

2年に1度、国保直診における診療報酬改定の影響に関する調査を実施し ておりますが、その基礎資料として活用すること、また、公立病院改革等 に関連するデータの収集を目的としております。

いずれにしても、国への要望・折衝等を行う際の重要な基本情報となりま す。

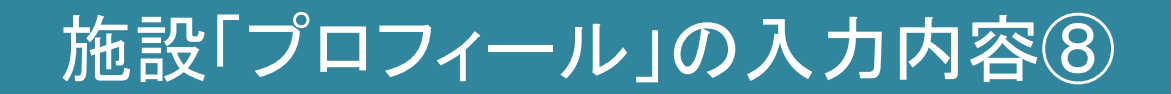

### ⑦添付

施設画像、施設職員による学会・研究発表、地域活動の内容が新聞雑誌 等で掲載されたものを施設のPRと掲載する場合のデータ登録(保存)する 場所です。各施設のページ等に掲載する際の基データとなります。